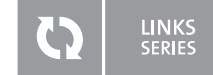

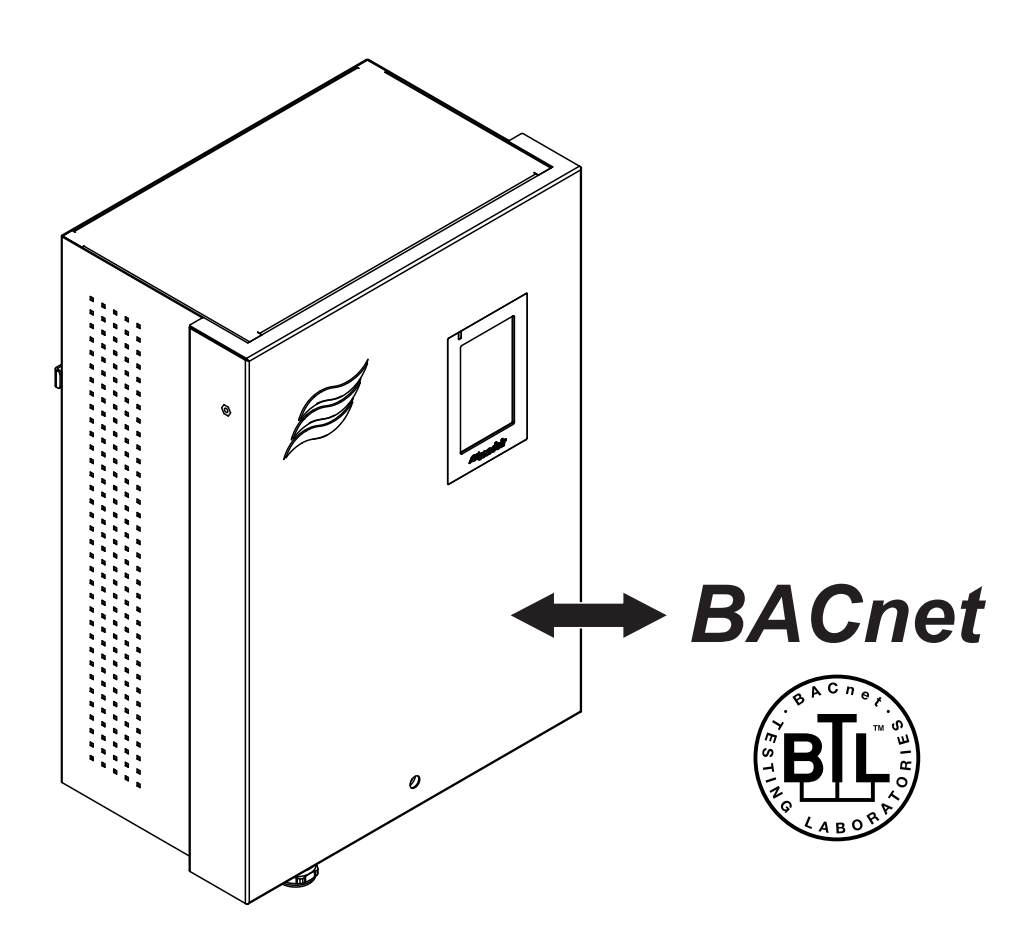

# BACnet on-board

Addendum manual for installation and operation for use with DL II, ME II and RS II

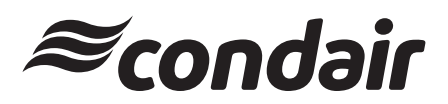

Humidification, Dehumidification and Evaporative Cooling

## **Thank you for choosing Condair**

Installation date (MM/DD/YYYY):

Commissioning date (MM/DD/YYYY):

Site:

Model:

Serial number:

### **Proprietary Notice**

This document and the information disclosed herein are proprietary data of Condair Group AG. Neither this document, nor the information contained herein shall be reproduced, used, or disclosed to others without the written authorization of Condair Group AG, except to the extent required for installation or maintenance of recipient's equipment.

### **Liability Notice**

Condair Group AG does not accept any liability due to incorrect installation or operation of the equipment or due to the use of parts/components/equipment that are not authorized by Condair Group AG.

### **Copyright Notice**

© Condair Group AG, All rights reserved.

Technical modifications reserved

## **Contents**

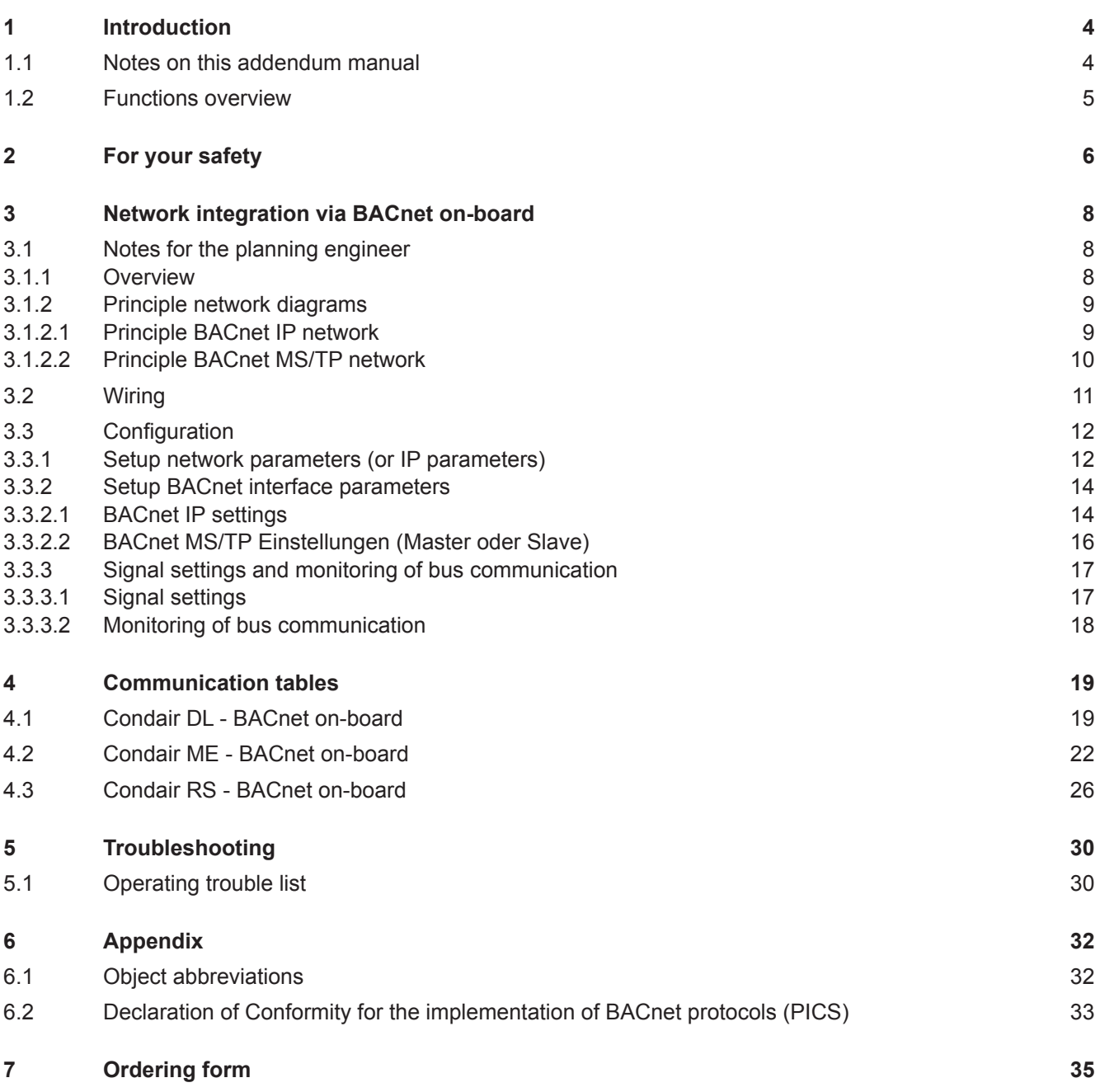

## <span id="page-3-0"></span>**1 Introduction**

### **1.1 Notes on this addendum manual**

Condair devices equipped with an Integrated Controller can be connected via the corresponding interface on the Integrated Controller (BACnet on-board) to a BACnet IP network or a BACnet MS/TP network.

This manual describes how to install and configure BACnet on-board (see *[Section 3](#page-7-1)*) to connect Condair devices with Integrated Controller to a building management system.

This addendum manual is intended for use by engineers and properly trained technical personnel. Please read this manual thoroughly before working on the Integrated Controller.

If you have questions after reading this documentation, please contact your Condair representative. They will be glad to assist you.

### **Symbols used in this manual**

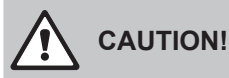

The catchword "CAUTION" used in conjunction with the general caution symbol designates notes in this manual that, if neglected, may cause **damage and/or malfunction of the unit or other material assets**.

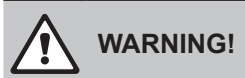

The catchword "WARNING" used in conjunction with the general caution symbol designates safety and danger notes in this manual that, if neglected, may cause **injury to persons**.

# **DANGER!**

The catchword "DANGER" used in conjunction with the general caution symbol designates safety and danger notes in this manual that, if neglected, may lead to **severe injury or even death of persons**.

### **Safekeeping**

Please safeguard this addendum manual in a safe place, where it can be immediately accessed. If the equipment changes hands, the documentation must be passed on to the new operator.

If the documentation gets mislaid, please contact your Condair representative for replacement.

### **Language versions**

This addendum manual is available in various languages. Please contact your Condair representative for information.

### <span id="page-4-0"></span>**1.2 Functions overview**

The following table gives you an overview of the supported protocols and functions.

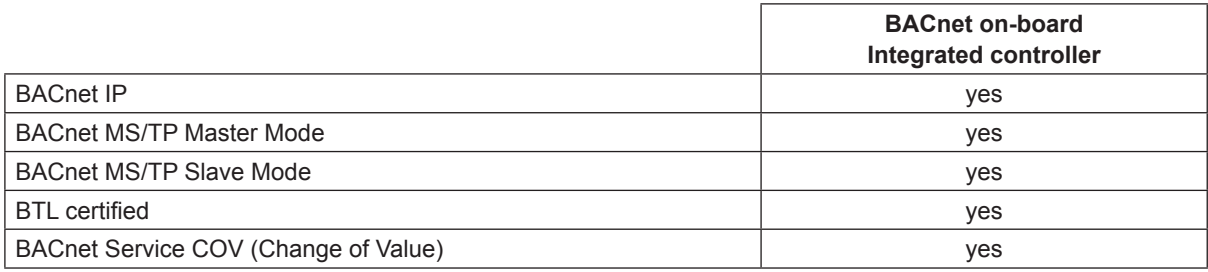

Please refer to the BACnet Protocol Implementation Conformance Statement (PICS, see *[Section 6.2](#page-32-1)*) and the objects tables (see *[Section 4](#page-18-1)*) for detailed information.

### <span id="page-5-0"></span>**General**

Every person working with the Condair Integrated Controller must have read and understood this addendum manual, and the installation manual and operation manual of the Condair Integrated Controller, before carrying out any work.

Knowing and understanding the contents of the manuals is a basic requirement for protecting the personnel against any kind of danger, to prevent faulty operation, and to operate the unit safely and correctly.

All icons, signs and markings applied to the unit must be observed and kept in readable state.

### **Qualification of personnel**

All work described in this addendum manual **may only be carried out by specialists who are well trained and adequately qualified and are authorised by the customer**.

For safety and warranty reasons any action beyond the scope of this manual must be carried out only by qualified personnel authorised by the manufacturer.

It is assumed that all persons working with the Condair Integrated Controller are familiar and comply with the appropriate local regulations on work safety and the prevention of accidents.

#### **Intended use**

The BACnet on-board interfaces Condair Integrated Controller are intended exclusively for connecting the Condair Integrated Controller to a BACnet based network. Any other type of application, without the written consent of the manufacturer, is considered as not conforming with the intended purpose and may lead to the Condair Integrated Controller becoming dangerous.

Operation of the equipment in the intended manner requires **that all the information contained in this addendum manual as well as in the installation manual and operation manual of the Condair Integrated Controller are observed**.

### **Danger that may arise from the Condair Integrated Controller**

### **DANGER! Risk of electric shock!**

**The control unit where the Integrated Controller is located is mains powered. Live parts may be exposed when the control unit is open. Touching live parts may cause severe injury or danger to life.**

**Prevention:** Before commencing any work disconnect the corresponding Condair device from the mains supply via the electrical isolator in the mains supply line, and secure electrical isolator in "Off" position against inadvertent switching on.

### **Safety reporting**

All persons working with the Condair Integrated Controller are obliged to report any alterations to the system that may affect safety to the owner without delay and to **secure such systems against accidental power-up**.

#### **Prohibited modifications to the unit**

**No modifications must be undertaken** on the Condair Integrated Controller without the express written consent of the manufacturer.

For the replacement of defective components use exclusively **original accessories and spare parts** available from your Condair representative.

### <span id="page-7-1"></span><span id="page-7-0"></span>**3.1 Notes for the planning engineer**

### **3.1.1 Overview**

The BACnet on-board functionality of the Integrated Controllers allows to connect Condair devices via the RJ45 Ethernet interface to a BACnet IP network or via the RS485 interface to a BACnet MS/TP network without further options.

The following protocol options are available as standard:

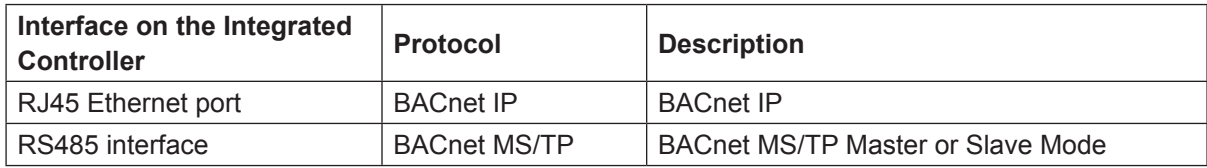

Please refer to the BACnet object tables in *[Section 4](#page-18-1)* for detailed information regarding the available read out and settings functions.

### <span id="page-8-0"></span>**3.1.2.1 Principle BACnet IP network**

The principle diagram below shows the connection of the Condair Integrated Controller to a BACnet IP network.

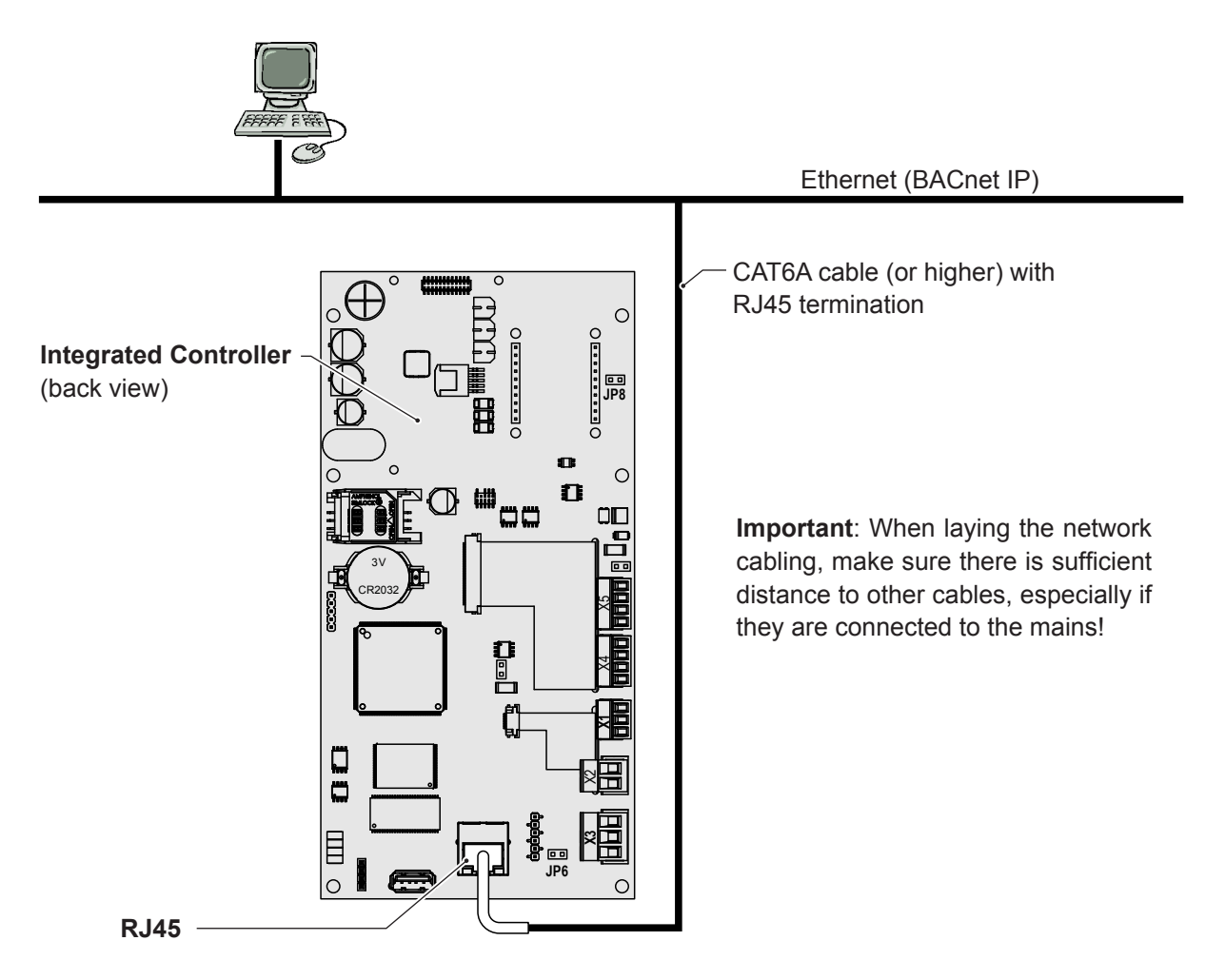

*Fig. 1: Principle BACnet IP network*

### <span id="page-9-0"></span>**3.1.2.2 Principle BACnet MS/TP network**

The diagram below shows the connection of a Condair Integrated Controller to a BACnet MS/TP network. The diagram also shows an application an application encountered in practice: BACnet MS/TP communicates with the higher-level BACnet IP via a router.

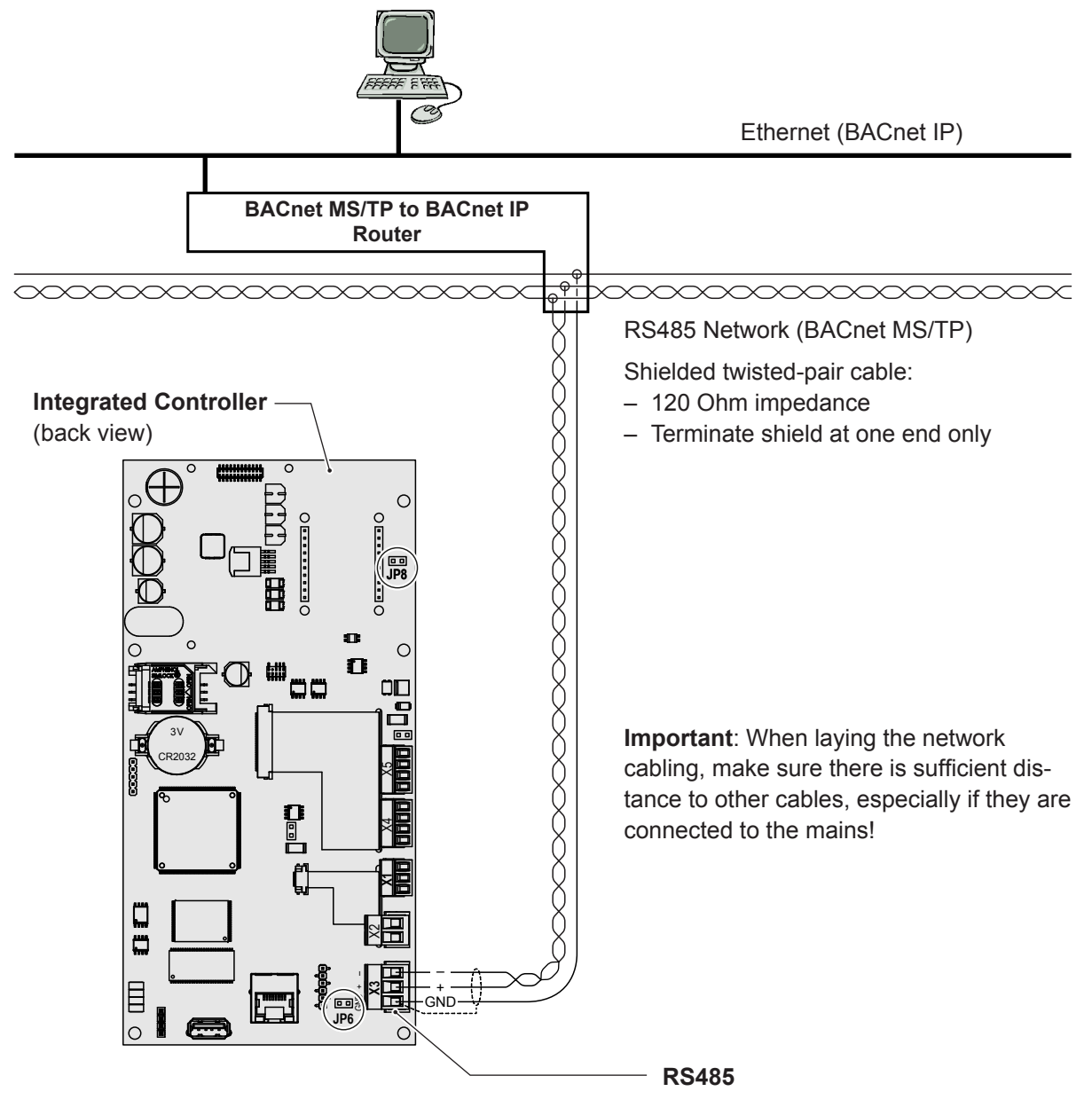

*Fig. 2: Principle BACnet MS/TP network*

### <span id="page-10-0"></span>**3.2 Wiring**

- 1. Lead the network cable through a cable gland or the rectangular cable lead-through into the control unit.
- 2. Connect network cable according to the following wiring diagrams to the corresponding interface connector on the Integrated Controller.

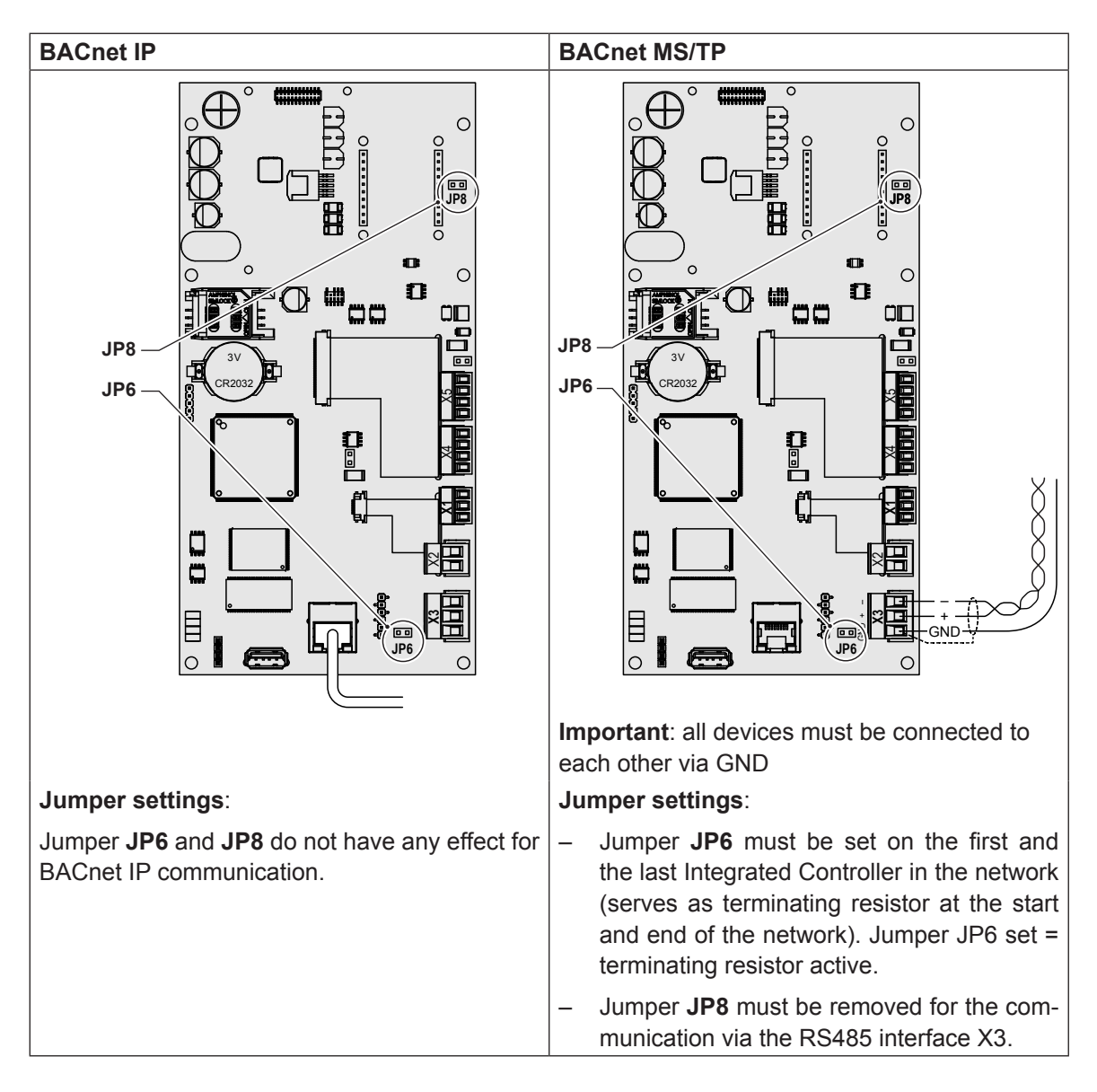

### <span id="page-11-0"></span>**3.3 Configuration**

After network wiring connections have been completed, the Condair Integrated Controller needs to be setup to operate and communicate through BACnet IP or BACnet MS/TP with the building management system. This setup includes the settings in the "**Network**" and the "**Controls**" submenu of the Integrated Controller.

### **3.3.1 Setup network parameters (or IP parameters)**

The network settings (or IP parameters) are required for communication via the integrated Ethernet interface (RJ45).

Select "**IP Settings**" (Path: "*Menu > Password: 8808 > Network > IP Settings*"). The IP setting parameters appear.

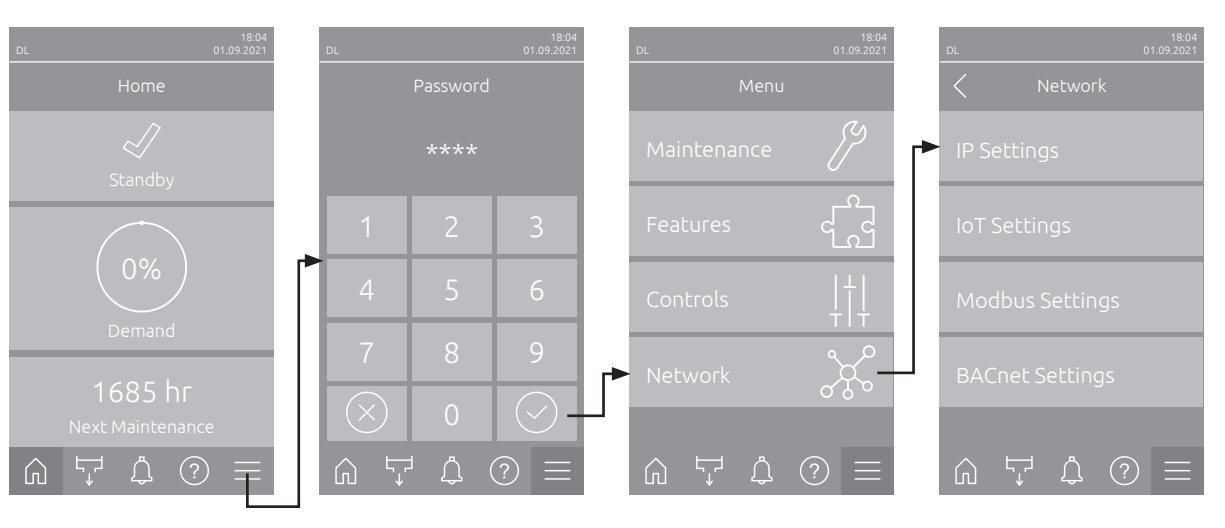

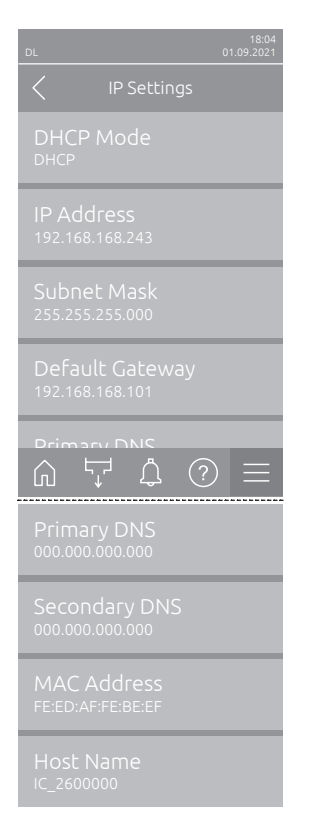

**DHCP Mode:** With this setting you determine whether the IP Address, the Subnet Mask, the Standard Gateway as well as the Primary and Secondary DNS address should be assigned as fixed values or dynamically assigned via a DHCP server.

Note: If no address can be assigned via a DHCP server when "DHCP Mode" is set to "DHCP", an APIPA (Automatic Private IP Addressing) is automatically assigned. This is in the range from 169.254.1.0 to 169.254.254.255. The subnet mask is set to 255.255.0.0 and the standard gateway remains 0.0.0.0.

Factory setting: **DHCP** Options: **DHCP** (dynamic assignment) **Fixed** (fixed assignment)

– **IP Address**: This field shows the actual IP address of the device assigned manually or assigned by a DHCP server.

If the parameter "DHCP Mode" is set to "Fixed", the IP address of the device can be set via this field. If the parameter "DHCP Mode" is set to "DHCP", the IP address of the device is assigned by a DHCP server.

– **Subnet Mask**: This field shows the actual subnet mask of the IP network assigned manually or assigned by a DHCP server.

If the parameter "DHCP Mode" is set to "Fixed", the subnet mask can be set via this field. If the parameter "DHCP Mode" is set to "DHCP", the subnet mask is assigned by a DHCP server.

- **Default Gateway**: This field shows the actual IP address of the default gateway assigned manually or assigned by a DHCP server. If the parameter "DHCP Mode" is set to "Fixed", the IP address of the default gateway can be set via this field. If the parameter "DHCP Mode" is set to "DHCP", the IP address of the default gateway is assigned by a DHCP server.
- **Primary DNS**: This field shows the actual IP address of the primary domain name server (DNS) assigned manually or assigned by a DHCP server. If the parameter "DHCP Mode" is set to "Fixed", the IP address of the primary domain name server can be set via this field. If the parameter "DHCP Mode" is set to "DHCP", the IP address of the primary domain name server is assigned by a DHCP server.
- **Secondary DNS:** This field shows the actual IP address of the secondary domain name server (DNS) assigned manually or assigned by a DHCP server.

If the parameter "DHCP Mode" is set to "Fixed", the IP address of the secondary domain name server can be set via this field. If the parameter "DHCP Mode" is set to "DHCP", the IP address of the secondary domain name server is assigned by a DHCP server.

- **MAC Address**: Factory set MAC Address (Media Access Control) of the device. Not modifiable.
- **Host Name**: Host Name of the device automatically generated by the control. Format: "IC\_"+"Serial number of the device". Not modifiable.

### <span id="page-13-0"></span>**3.3.2 Setup BACnet interface parameters**

Select "**BACnet Settings**" (Path: "*Menu > Password: 8808 > Network > BACnet Settings*"). The BACnet setting parameters appear.

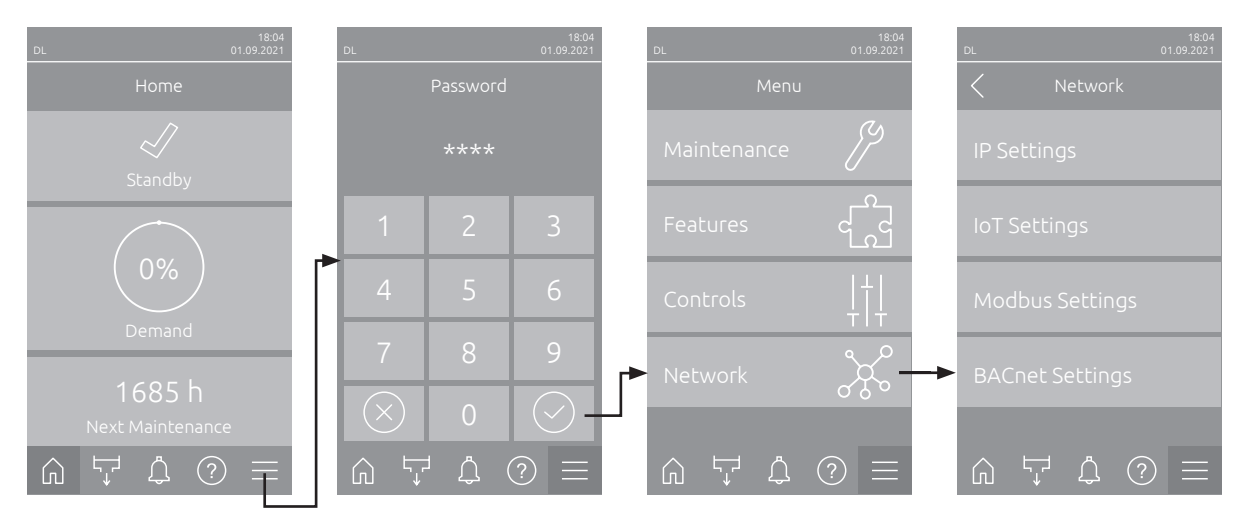

### **3.3.2.1 BACnet IP settings**

The following settings are required for BACnet communication via the integrated RJ45 interface.

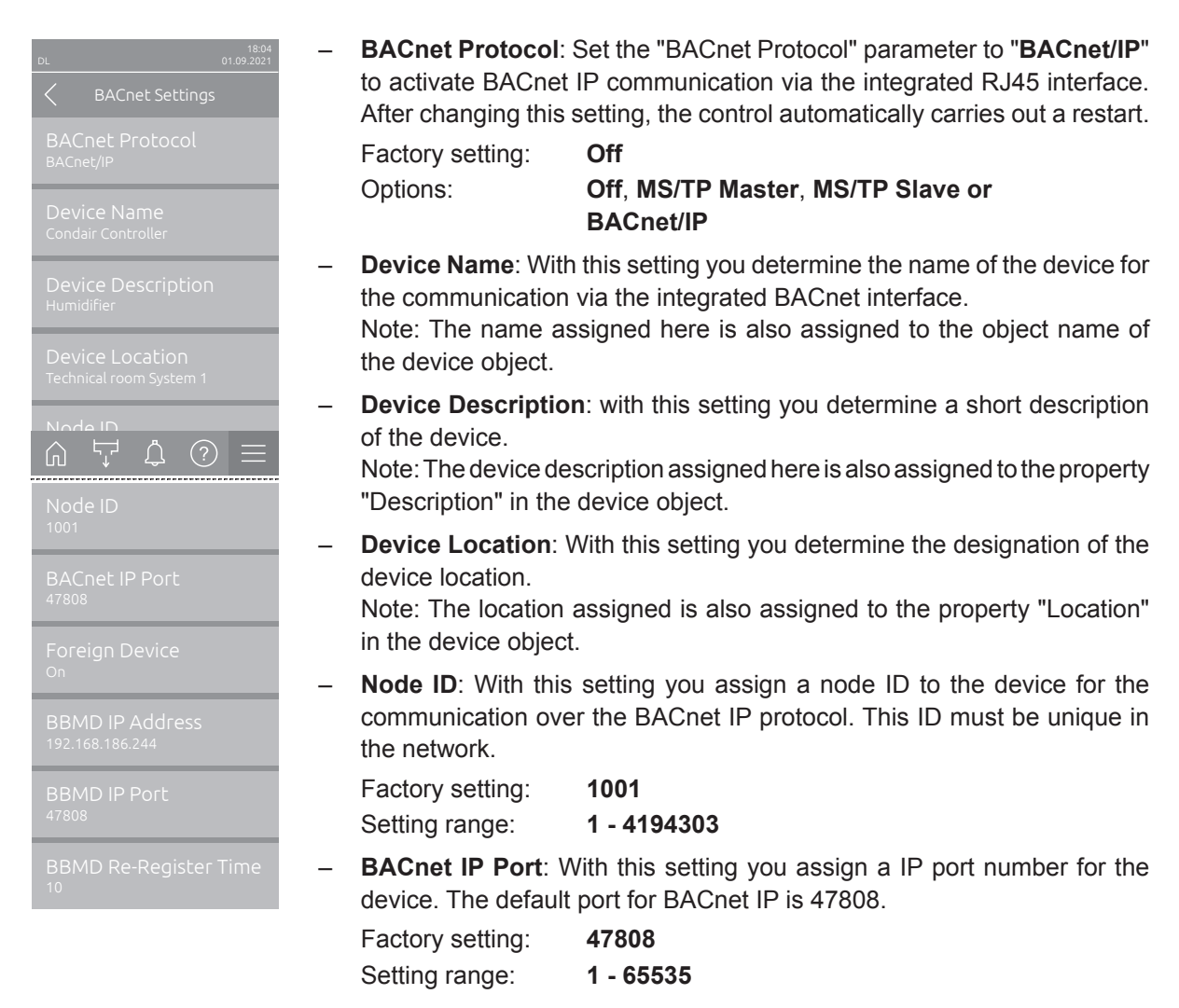

– **Foreign Device**: With this setting, you determine whether the device logs in to an external BACnet IP Broadcast Management Device (BBMD) ("On") so that it can receive broadcast messages (messages to all participants) on the IP network or not ("Off ").

Note: In an IP network, routers generally block broadcast messages (messages to all participants) to reduce traffic. This prevents a BACnet IP device from being detected via the "Who-is" service, or to answer via the "I-Am" service. In order for the BACnet IP broadcast messages to be forwarded to other network segments anyway, a BBMD (BACnet IP Broadcast Management Device) is required. These devices integrated into the IP network forward BACnet IP broadcast messages to other network segments. Only one BBMD may be integrated per network segment.

Factory setting: **Off** Options: **Off** or **On**

- **BBMD IP Address**: With this setting, you specify the IP address of the external BBMD to which the device should log on.
- **BBMD IP Port**: With this setting you assign an IP port number to the external BBMD.

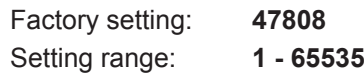

– **BBMD Re-Register Time**: With this setting you determine how long a device remains registered with an external BBMD (BACnet IP Broadcast Management Device) before a new registration is required.

Factory setting: **10** Setting range: **5 - 65535**

### <span id="page-15-0"></span>**3.3.2.2 BACnet MS/TP Einstellungen (Master oder Slave)**

The following settings are required for BACnet MS/TP Master or Slave communication via the integrated RS485 interface.

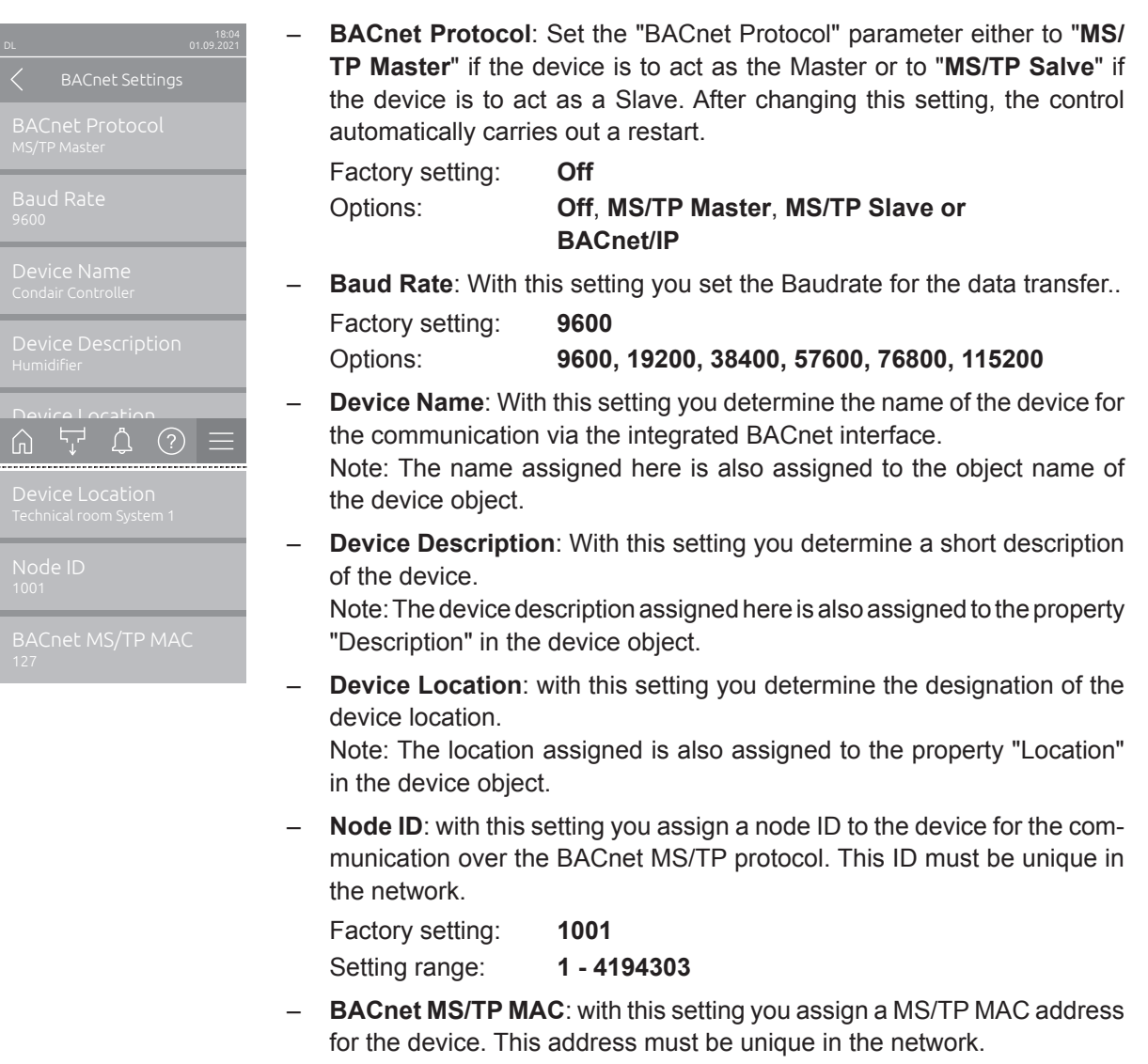

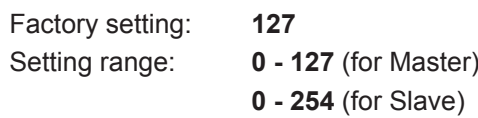

### <span id="page-16-0"></span>**3.3.3 Signal settings and monitoring of bus communication**

### <span id="page-16-1"></span>**3.3.3.1 Signal settings**

By default the Condair Integrated Controller is configured to operate on a hardwired analog control signal from an external humidity controller or a humidity sensor (if internal P or PI controller is used) connected to the driver board inside the control unit.

Note: If you want the Condair Integrated Controller to be controlled via a hardwired analog control signal set "Source" to "Analog" and set the other control settings as required (see "Operation Manual" of the corresponding device for details).

If you want to control the Condair Integrated Controller via one of the integrated BACnet on-board interfaces the "Signal Settings" must be adjusted as follows.

Select "**Signal Settings**" (Path: "*Menu > Password: 8808 > Controls > Signal Settings*"). The setting parameters for the signal transmission appear.

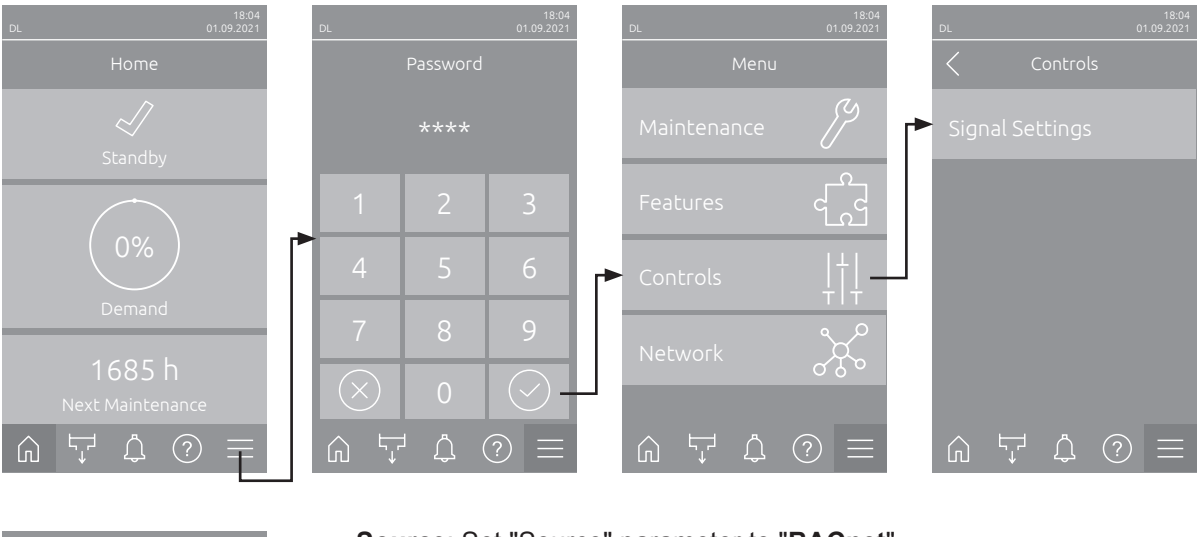

- **Source**: Set "Source" parameter to "**BACnet**". Factory setting: **Analog** Options: **Analog**, **Modbus**, **BACnet** or **IoT**
- **Control Mode**: Set the "Control Mode" parameter to "**Demand**" (demand signal from an external controller) or to "**RH P**" or "**RH PI**" (humidity signal from an external humidity sensor).

Factory setting: **Demand**

Options: **On/Off**, **Demand**, **RH P** or **RH PI**

– **Signal Timeout**: With this setting you determine the timeout period for the signal transmission. If communication with the BACnet system fails for longer than the set time, warning "W35 - Signal Timeout" is triggered and the Condair DL is stopped.

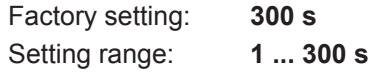

**Important**: If the demand or control signal via BACnet is used, no second, hard-wired demand or control signal may be connected to the driver board!

Further information on the control settings can be found in the operating instructions for the corresponding device.

 $\begin{array}{ccc} \textcircled{1} & \textcircled{1} & \textcircled{1} & \textcircled{1} & \textcircled{1} & \textcircled{1} \end{array}$ 

### <span id="page-17-0"></span>**3.3.3.2 Monitoring of bus communication**

The monitoring of the bus communication described below only takes place if the "Source" parameter in the "Signal Settings" submenu is not set to "Analog" (siehe *[Section 3.3.3.1](#page-16-1)*).

As soon as the control signal (demand or humidity signal) is transmitted via the BACnet IP or BACnet MS/TP bus system, communication via the bus system is also monitored.

The control signal must be periodically updated within the time set in "Signal Timeout".

If the control signal is not updated within the set time, warning "W35 - Signal Timeout" will be triggered and the humidification will be stopped until the device receives an updated value.

This monitoring is intended to prevent the humidifier from humidifying with the last transmitted value in the event of a bus failure.

### <span id="page-18-0"></span>**4.1 Condair DL - BACnet on-board**

<span id="page-18-1"></span>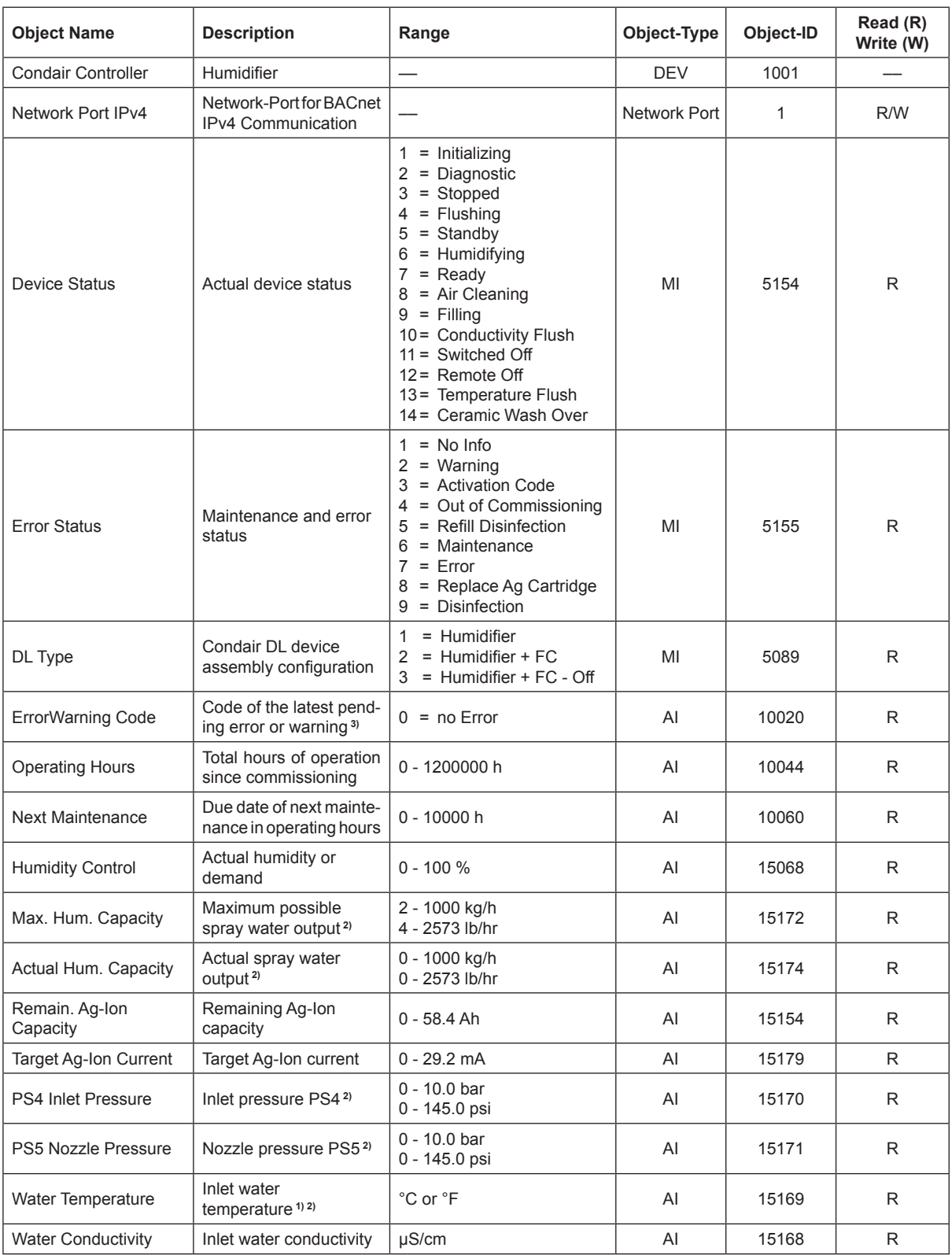

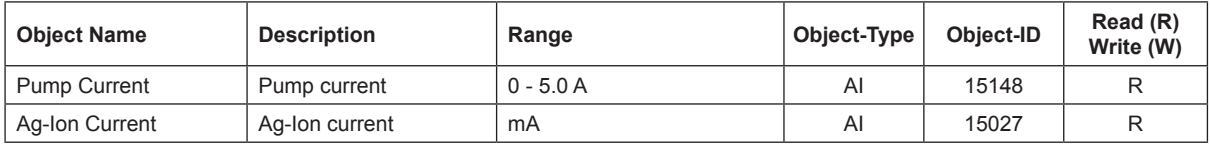

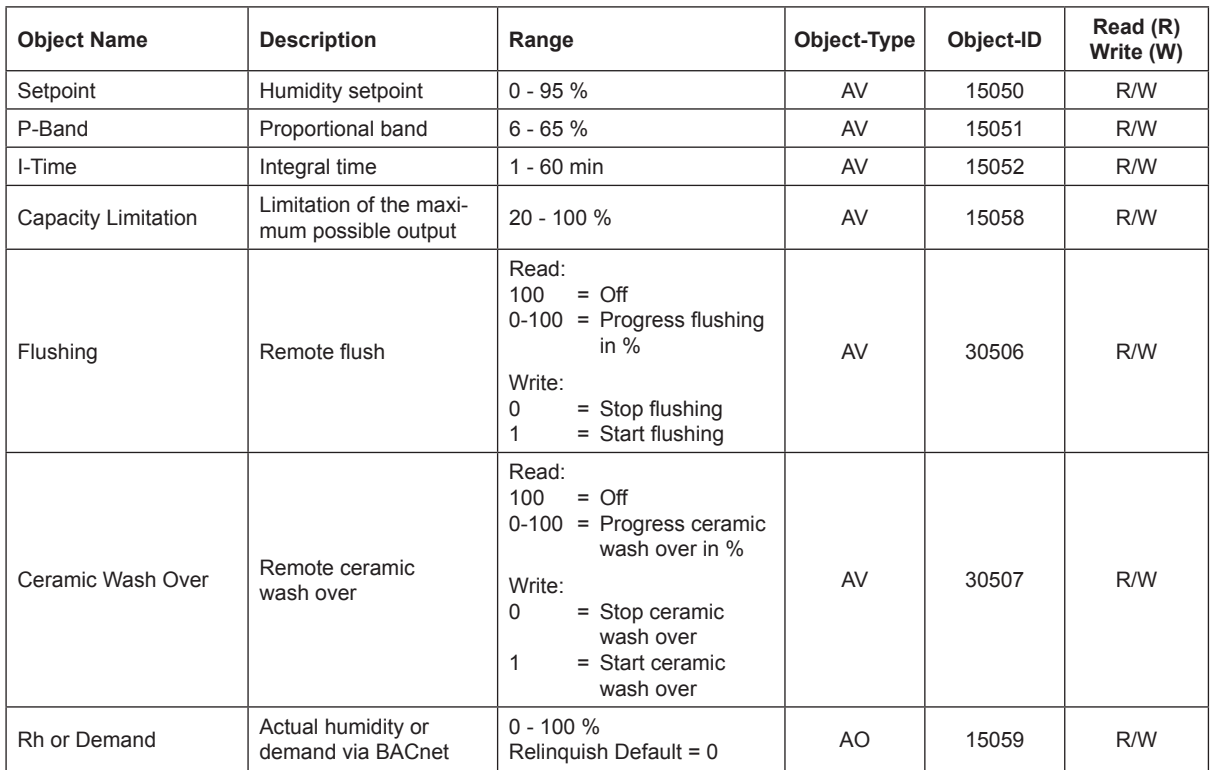

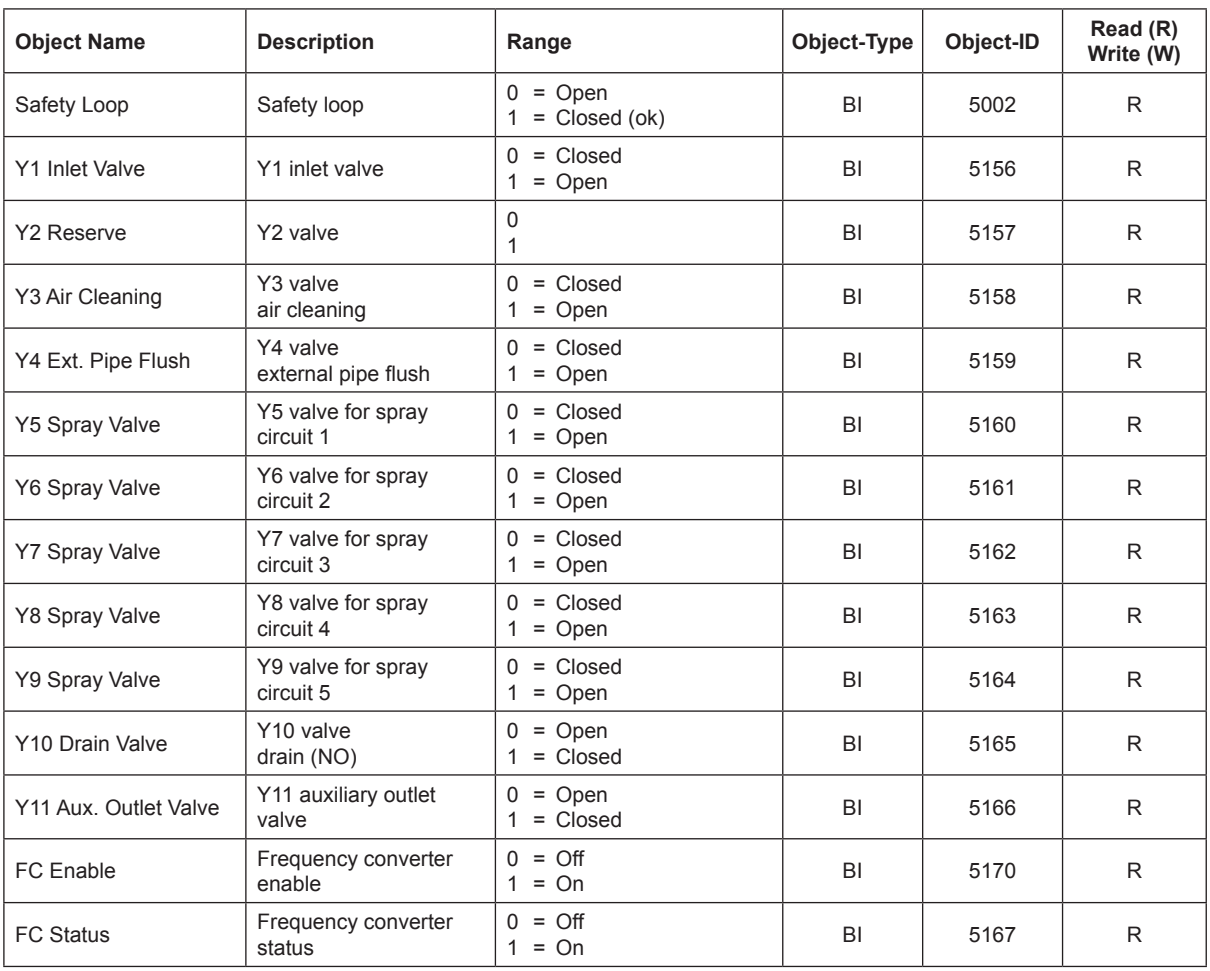

**1)** optional

**2)** According to the settings <Imperial> or <Metric> in the DL controller software

**3)** Refer to malfunction list in the Condair DL operation manual for a description of the malfunction codes

### <span id="page-21-0"></span>**4.2 Condair ME - BACnet on-board**

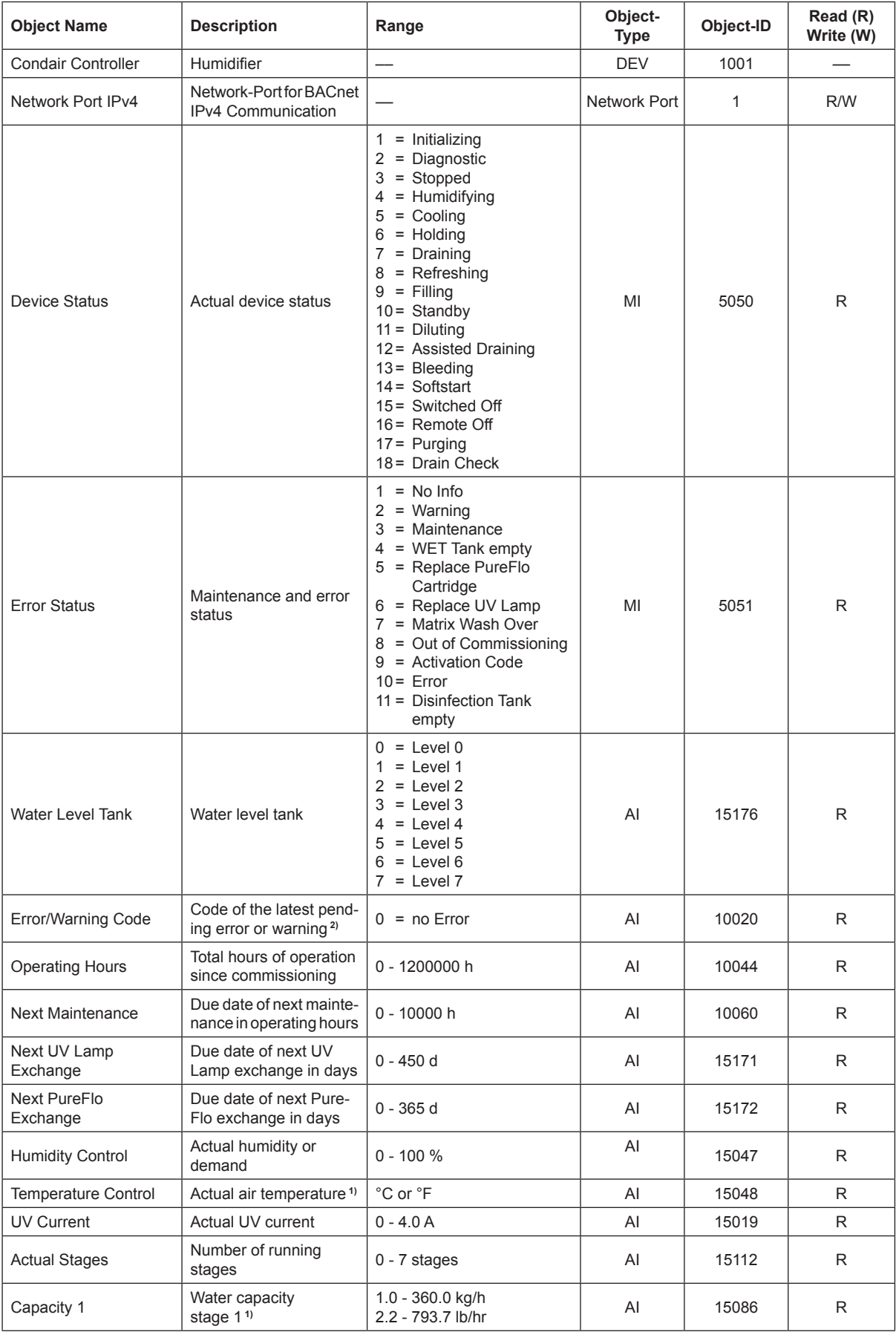

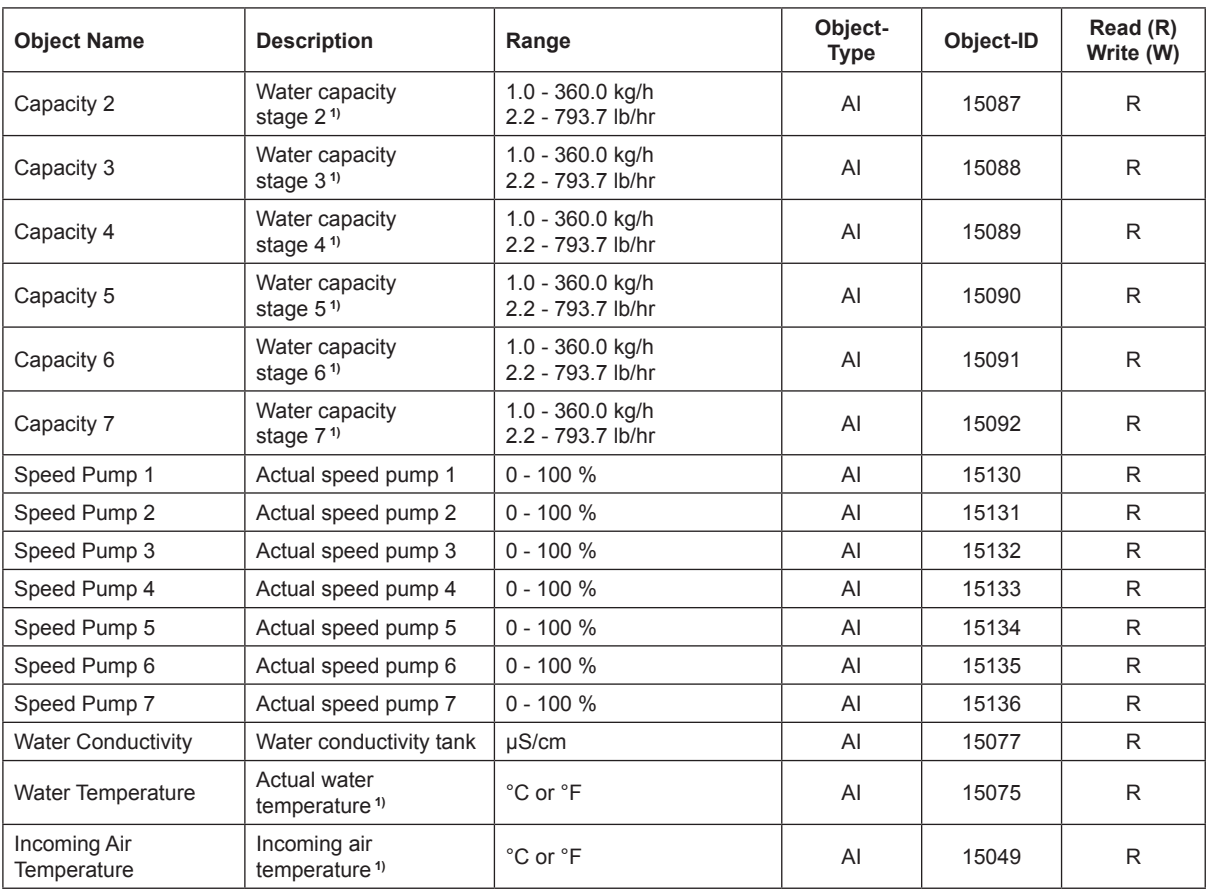

1) According to the settings <Imperial> or <Metric> in the ME controller software.

<sup>2)</sup> See Error code description in the malfunction list in the ME operation manual.

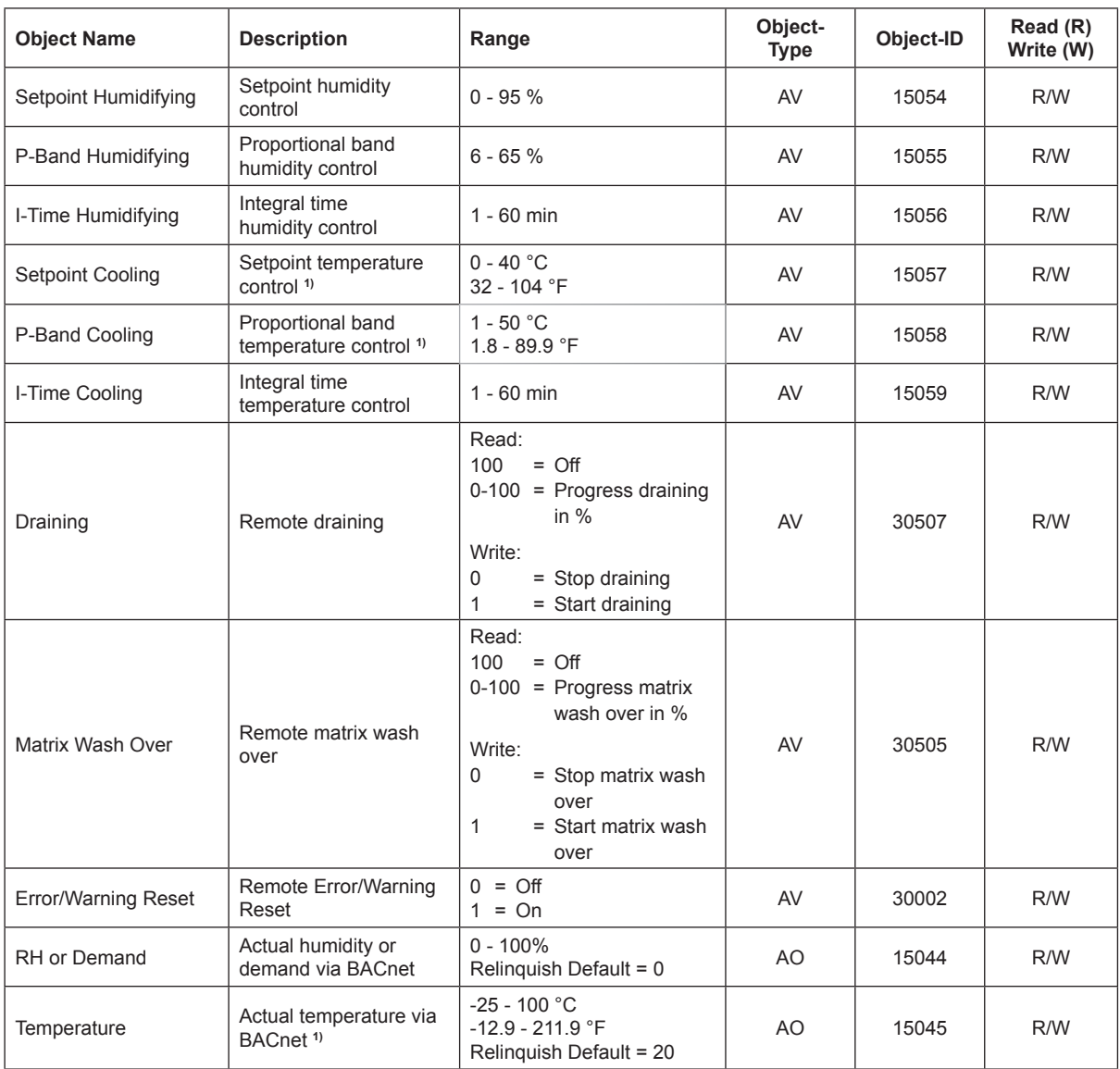

<sup>1)</sup> According to the settings <Imperial> or <Metric> in the ME controller software.

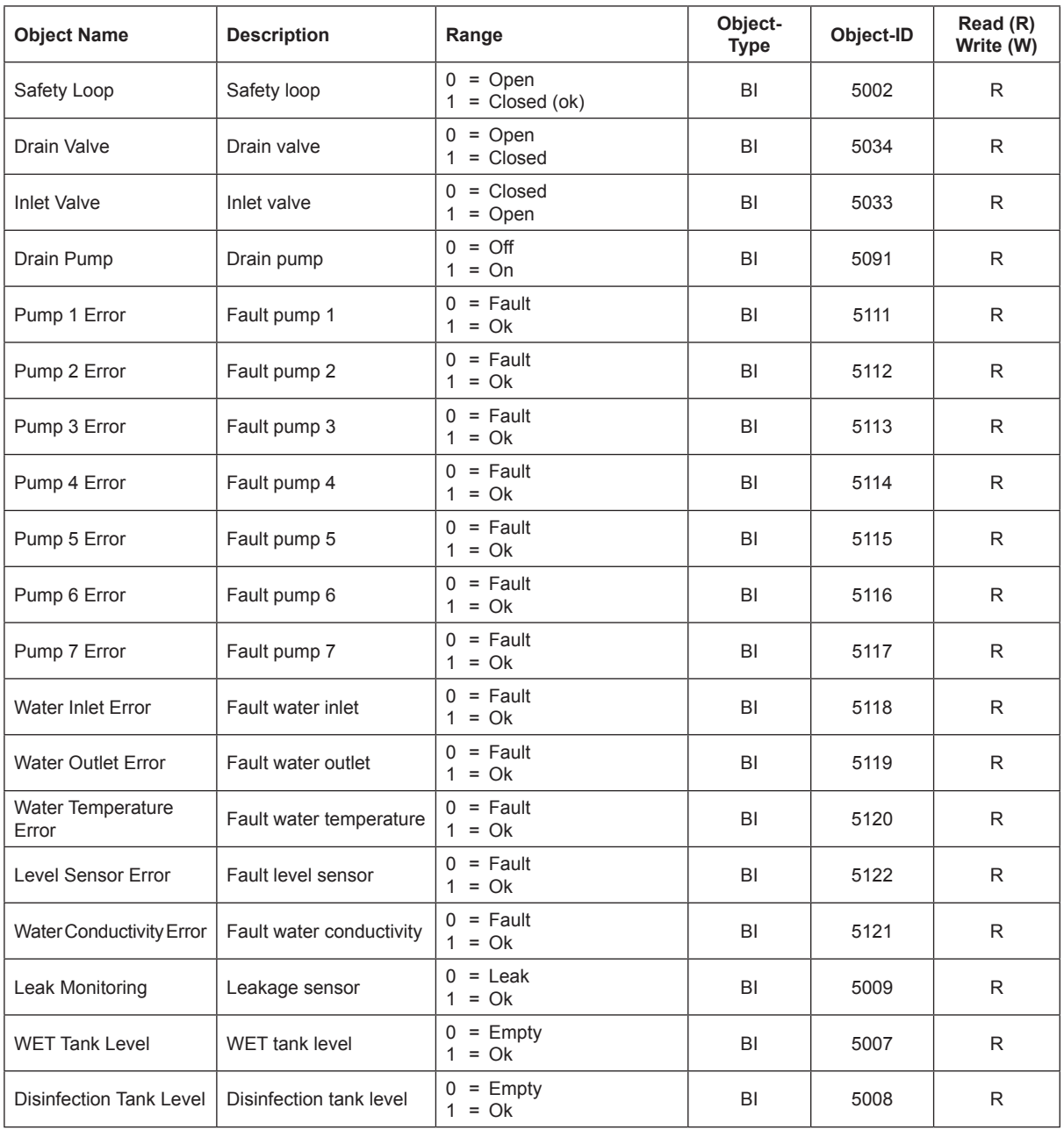

### <span id="page-25-0"></span>**4.3 Condair RS - BACnet on-board**

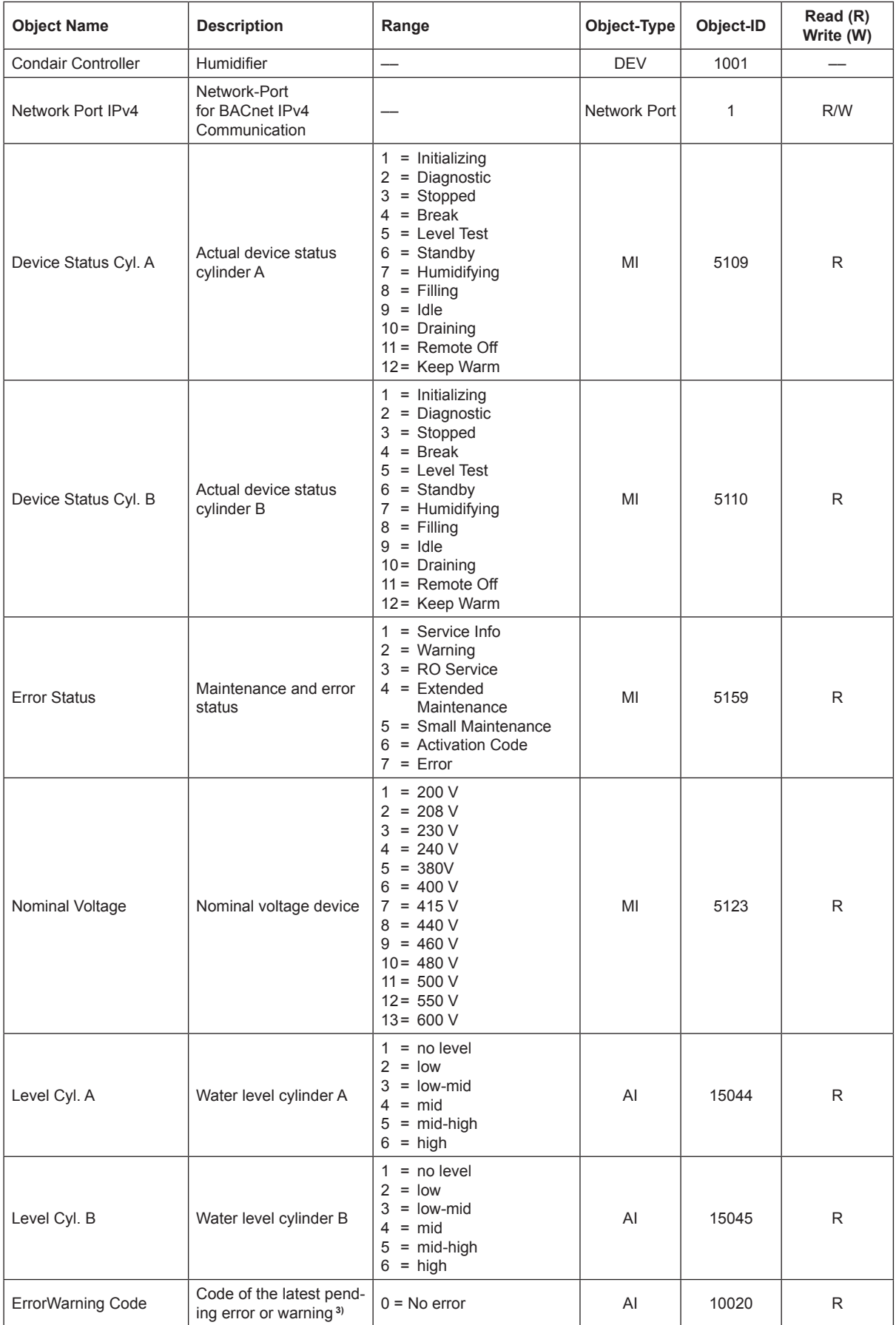

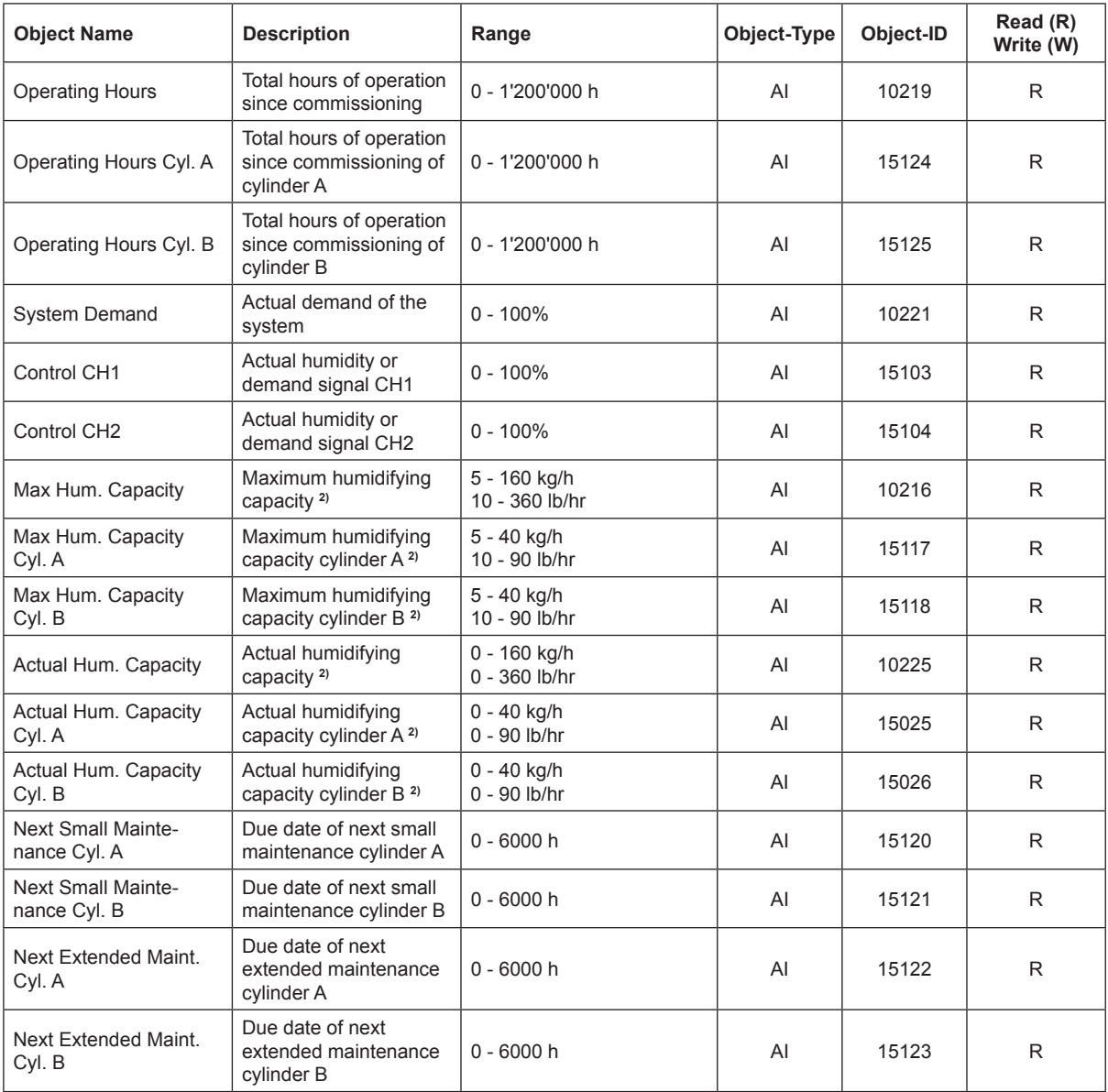

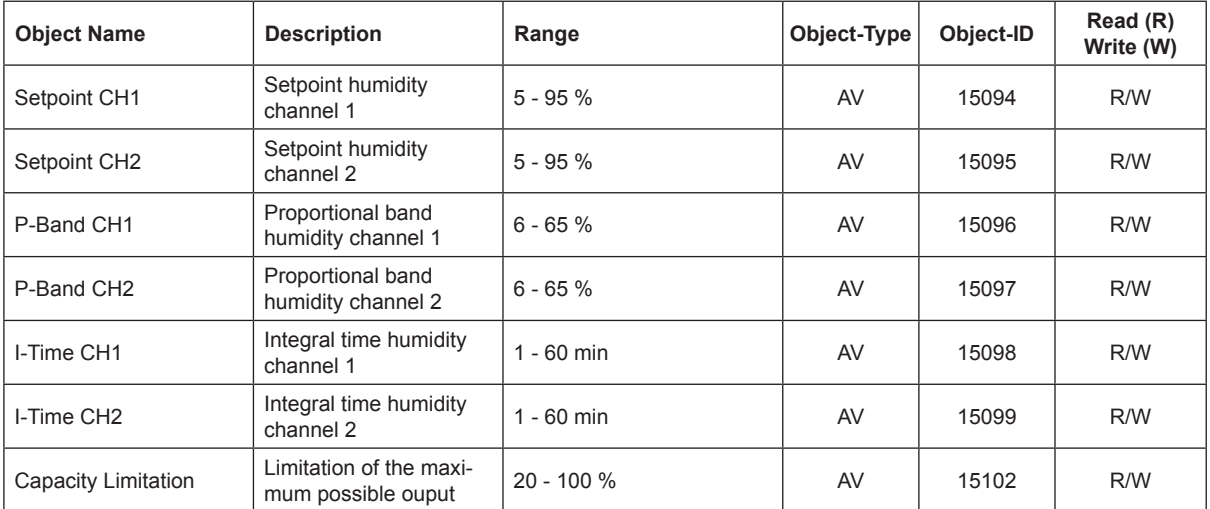

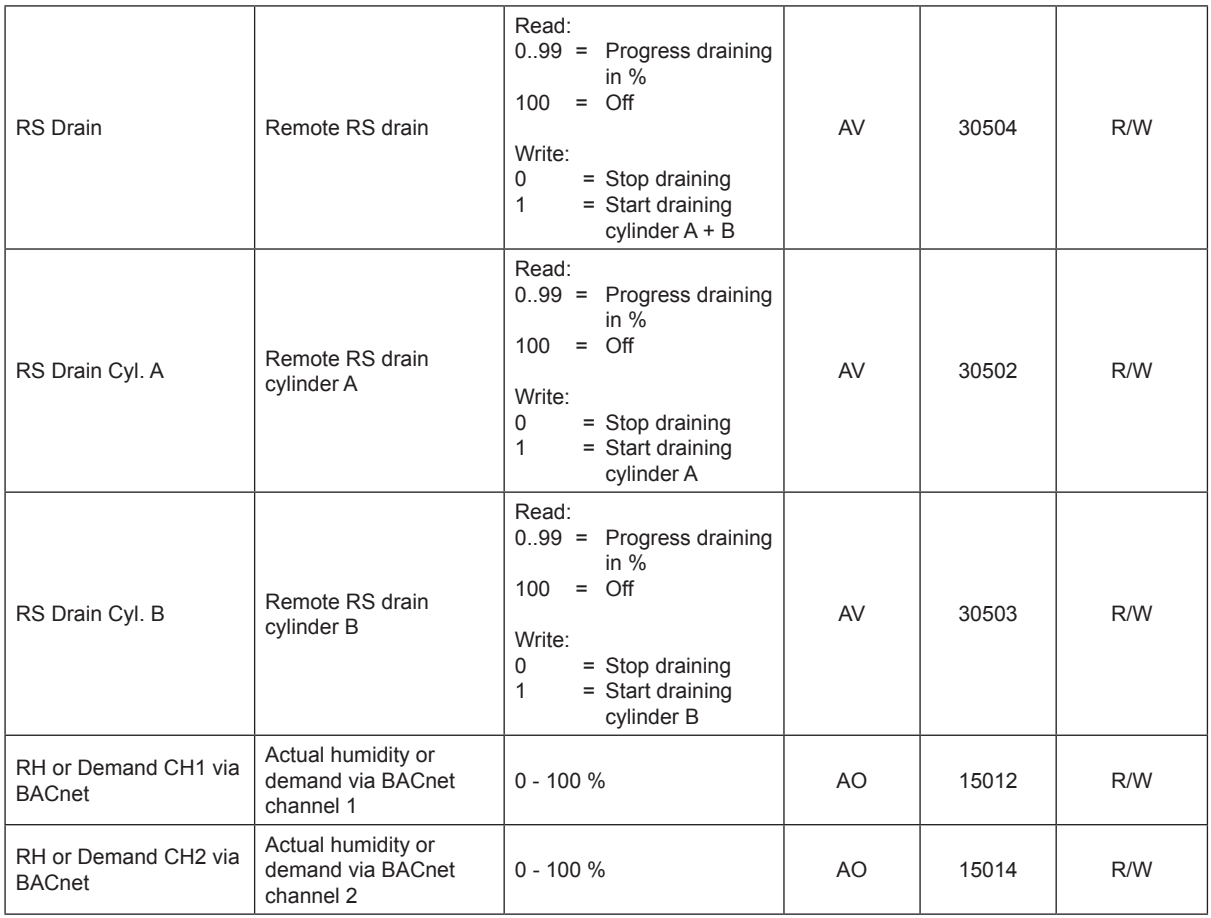

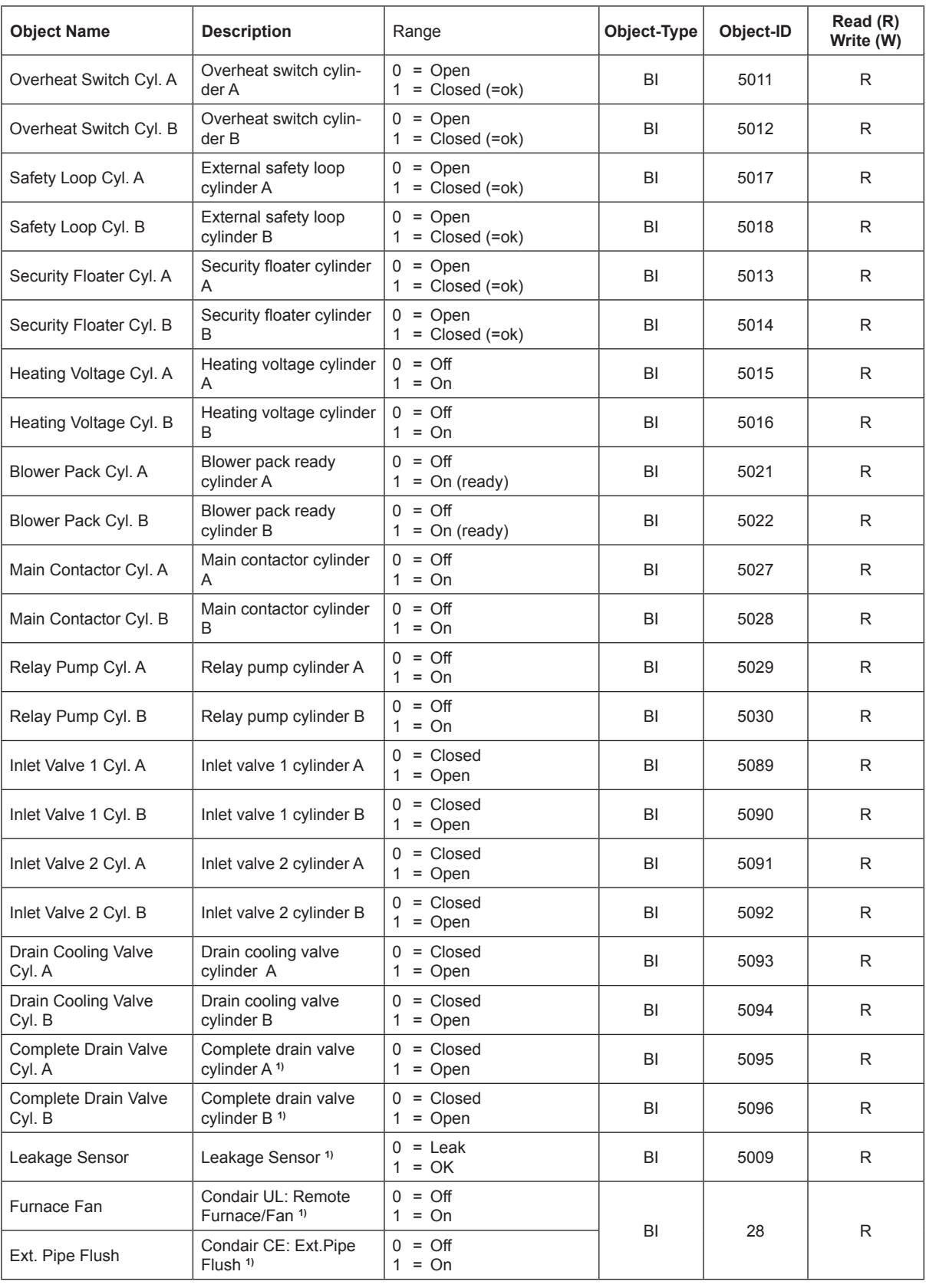

**1)** optional

**2)** According to the settings <Imperial> or <Metric> in the RS controller software

**3)** Refer to malfunction list in the Condair RS operation manual for a description of the malfunction codes

### <span id="page-29-0"></span>**5.1 Operating trouble list**

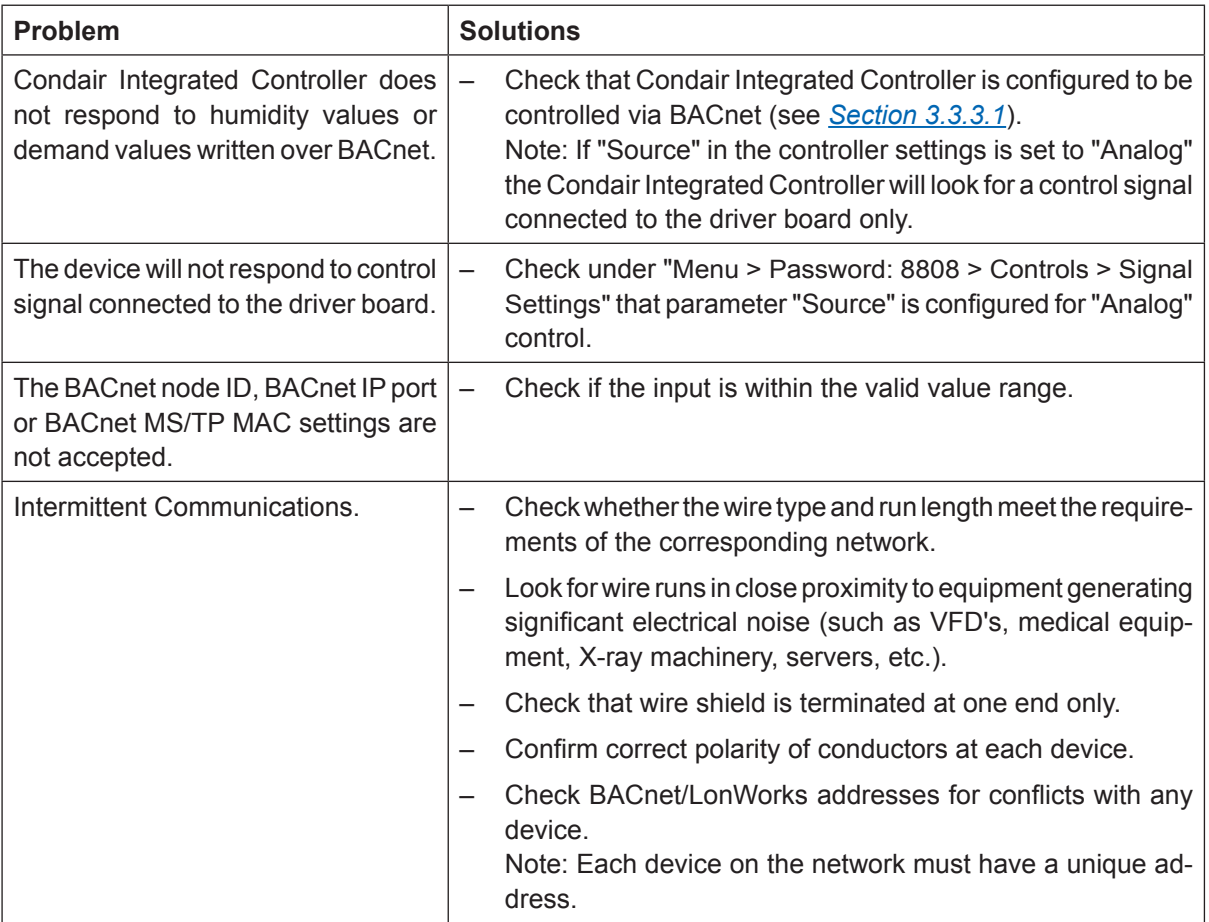

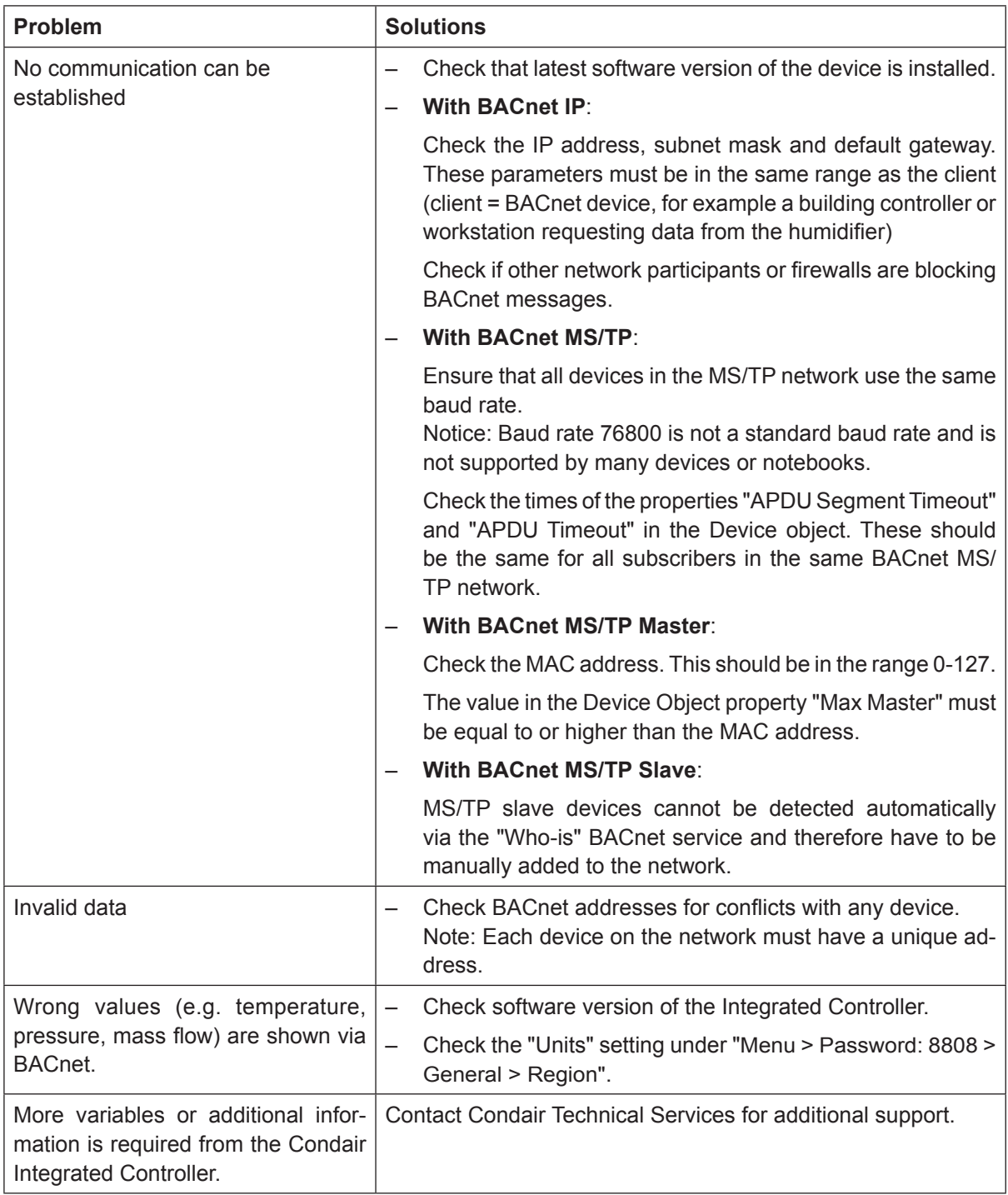

# <span id="page-31-0"></span>**6 Appendix**

### **6.1 Object abbreviations**

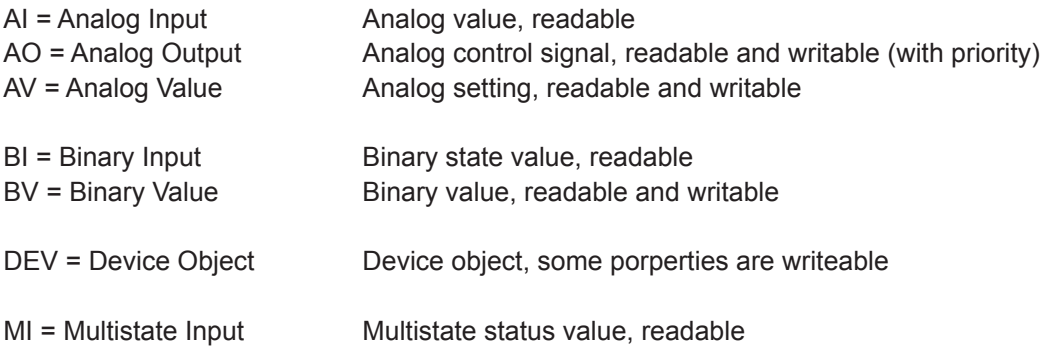

### <span id="page-32-0"></span>**6.2 Declaration of Conformity for the implementation of BACnet protocols (PICS)**

<span id="page-32-1"></span>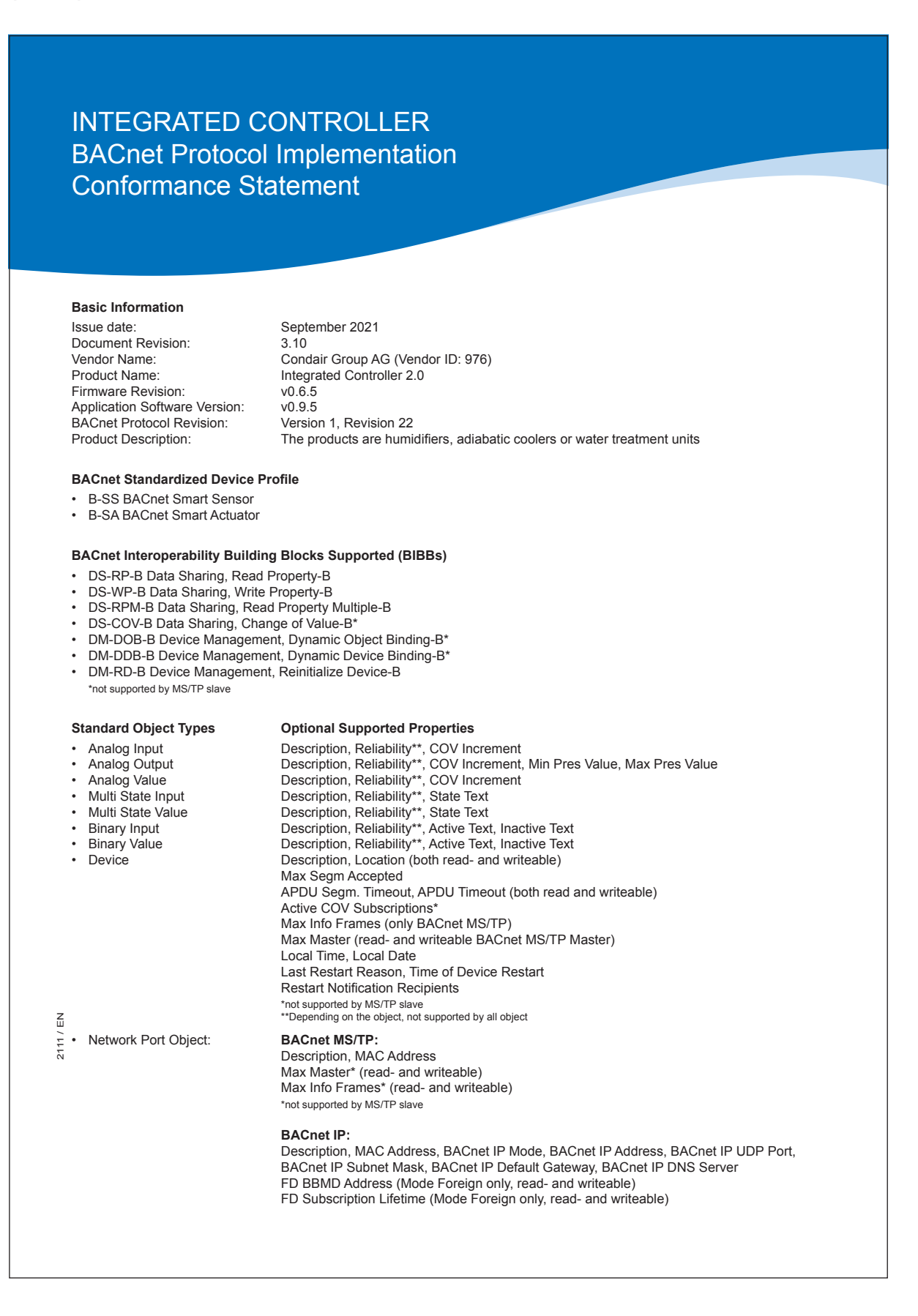

#### **The following conditions apply to all object types**

- Objects may be neither dynamically created nor deleted
- Does not support any optional properties unless they are listed
- No proprietary properties are implemented
- No additional properties may be written, except they are listed above or required by the BACnet specification

#### **Data Link Layer Options**

- BACnet IP (Annex J)
- BACnet IP (Annex J) Foreign Device
- 
- 
- Baud rates: 9'600, 19'200, 38'400, 57'600, 76'800, 115200 • BACnet MS/TP Slave (Clause 9) Baud rates: 9'600, 19'200, 38'400, 57'600, 76'800, 115200
- **Segmentation Capability**

Segmented requests and responses are supported. Window size: 8

#### **Device Address Binding**

Static address binding is not supported

#### **Network Options**

No networking options are supported.

#### **Character Sets Supported**

ANSI UTF-8

Condair Group AG Gwattstrasse 17, 8808 Pfäffikon SZ, Switzerland Phone +41 55 416 61 11, Fax +41 55 588 00 07 www.condairgroup.com

![](_page_33_Picture_20.jpeg)

![](_page_34_Picture_0.jpeg)

<span id="page-34-0"></span>![](_page_34_Picture_20.jpeg)

Condair Group AG Gwattstrasse 17, 8808 Pfäffikon SZ, Switzerland Phone: +41 55 416 61 11, Fax +41 55 588 00 07 info@condair.com, www.condairgroup.com

![](_page_35_Picture_3.jpeg)

![](_page_36_Picture_3.jpeg)

![](_page_37_Picture_3.jpeg)

CONSULTING, SALES AND SERVICE:

![](_page_39_Picture_1.jpeg)

![](_page_39_Picture_2.jpeg)